#### **ViArchive Standalone Highlights**

#### **Metadata**

The scripting of the metadata is carried out by a standardized xmp-sidecar. In addition to standard xmp-metadata ViArchive namespaces enables scripting of the time line. This allows for example navigation on the time line of video clips by attached keywords or import/export metadata from video editing tools like Adobe Premiere. Metatags are easily added and with an included indexing engine video clips are fast to search. In ViArchive you can add metatags on durations as well as on single frames.

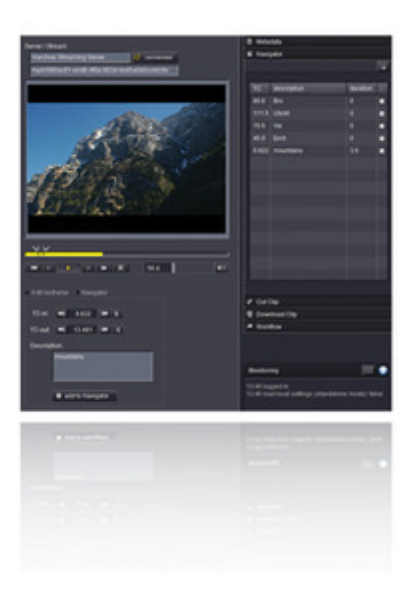

#### **ViArchive - video archiving, [transcoding](http://www.codesco.com/index.php?eID=tx_cms_showpic&file=uploads%2Fpics%2FVi-archive-metadata_web_01.jpg&md5=771b2f612c688db28ed61a95e9a64e2580290347¶meters[0]=YTo0OntzOjU6IndpZHRoIjtzOjQ6IjgwMG0iO3M6NjoiaGVpZ2h0IjtzOjQ6IjYw¶meters[1]=MG0iO3M6NzoiYm9keVRhZyI7czo0MToiPGJvZHkgc3R5bGU9Im1hcmdpbjowOyBi¶meters[2]=YWNrZ3JvdW5kOiNmZmY7Ij4iO3M6NDoid3JhcCI7czozNzoiPGEgaHJlZj0iamF2¶meters[3]=YXNjcmlwdDpjbG9zZSgpOyI%2BIHwgPC9hPiI7fQ%3D%3D) and retrieving system**

The ViArchive solution makes it fast and easy to upload, archive, search, view and retrieve video files. It also enables cutting clips and transcoding to various formats.

ViArchive is a client-server application. The server acts as a transcoding engine and administration console. The client side of the ViArchive solution is available both as a standalone desktop version and as a web component (i.e. plugin for FotoWeb\*). In addition ViArchive offers a desktop application for preparing and uploading videos to archives.

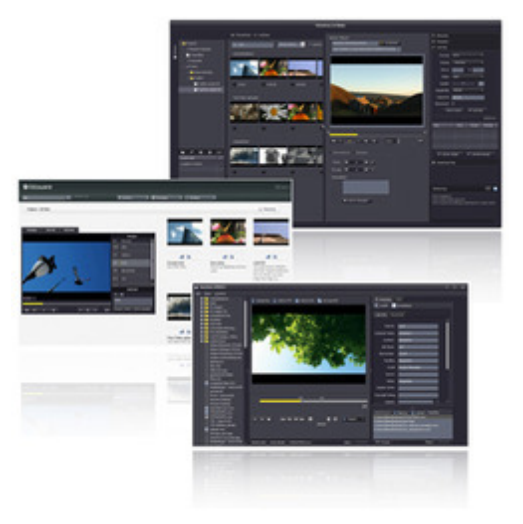

## **ViArchive Standalone**

The standalone version of ViArchive is a desktop [application](http://www.codesco.com/index.php?eID=tx_cms_showpic&file=uploads%2Fpics%2Fviarchive_all_01.jpg&md5=dd47291a3c0875a1d280eb3d73219bcd6f56da7a¶meters[0]=YTo0OntzOjU6IndpZHRoIjtzOjQ6IjgwMG0iO3M6NjoiaGVpZ2h0IjtzOjQ6IjYw¶meters[1]=MG0iO3M6NzoiYm9keVRhZyI7czo0MToiPGJvZHkgc3R5bGU9Im1hcmdpbjowOyBi¶meters[2]=YWNrZ3JvdW5kOiNmZmY7Ij4iO3M6NDoid3JhcCI7czozNzoiPGEgaHJlZj0iamF2¶meters[3]=YXNjcmlwdDpjbG9zZSgpOyI%2BIHwgPC9hPiI7fQ%3D%3D) enabling searching and viewing video clips, organizing archives in task folders, viewing and editing metadata and retrieving original files or transcoded segments of video files.

## **Viarchive Plugin for FotoWeb**

The plugin version of ViArchive supports users of FotoWeb by providing the possibility to view

standalone version is available also in the plugin.

## **Viarchive XPRESS**

ViArchive XPRESS is a powerful desktop application for uploading of videos and segments to video archives. It allows users to prepare clips for upload by adding metadata and cutting and transcoding. \*The plugin version of ViArchive supports users of FotoWeb by providing the possibility to view video, edit metadata and cut and transcode video clips. All functionality as found in the standalone version is available also in the plugin.

## **ViArchive Standalone**

The standalone version of ViArchive is a rich desktop application enabling users to search, cut, transcode and retrieve video files. It includes functionality for searching & browsing the archive, organizing files, editing metadata, scripting the timeline and transcoding, cutting and downloading video files.

Users can set up virtual task folders and add movies to these by drag and drop. The browse function enables browsing of personal virtual folders as well as browsing archives for newest uploads and tagged files. Users can also delete clips or copy/move clips to target paths.

Cutting and batch cutting of video files as well as transcoding to requested output format and quality is user firendly. Files can be downloaded by FTP or HTTP.

# **ViArchive Standalone Highlights**

## **Metadata**

Metatags allow for navigation on the time line by attached keywords. The scripting of the metadata is carried out by a standardized xmp-sidecar. In addition to standard xmp-metadata ViArchive namespaces enables scripting of the time line. This allows for example navigation on the time line of video clips by attached keywords or import/export metadata from video editing tools like Adobe Premiere. Metatags are easily added and with an included indexing engine video clips are fast to search. In ViArchive 2.0 you can now add metatags on durations in addition to single frames.

## **Proxy and streaming**

On upload the system automatically creates a downsized streamable proxy file identical to the original, which provides fast access and reduces network traffic. The great advantage of this is that it enables fast access to the video also when for example jumping around on the time line or viewing the video at different speeds to get a quick overview. The original high quality file is however also stored on the server.

## **Transcoding**

Although the video clips are streamed from proxy files, the transcoding to the requested output format is always done from the original uploaded high quality file on the server. No quality is thus lost in the process before transcoding to the desired export format.

# *New!* **Personal Virtual folders and Organization (ViArchive 2.0)**

The new browse funtion allows users to browse personal virtual

folders as well as newest uploads and tagged files. New organization tools have been added to ViArchive 2.0. First, it is now possible to create personal virtual folders and add movies to these by drag and drop. This makes it easy to keep track of different projects and their video files. ViArchive 2.0 also makes file administration easy; you can now delete clips or copy / move clips to target paths (for example to long term archives) directly from the console.

# *New!* **Browse Function**

(ViArchive 2.0) ViArchive 2.0 includes a new browse function which allows you to browse the video archive for newest uploads and files tagged as unaudited or important. New files are automatically tagged "unaudited" on upload, this way it is easy to find files which have not been reviewed. The browse function also allows you to browse your personal virtual folders for direct and search hits in thumb view or in list view, and which details are shown in list view.

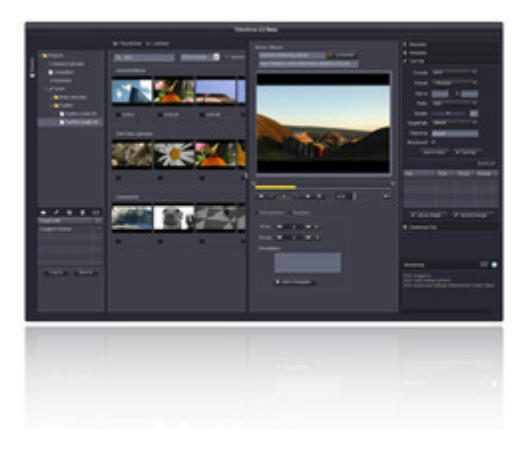

# *Category*

Software

#### *Theme*

Asset Management

### *Related Products*

- FotoStation
- Fotoware
- Cameleon
- FotoWeb
- [Index](http://www.codesco.com/en/fotostation.html) Manager
- Color Factory

# *ViAr[chive](http://www.codesco.com/en/fotoweb.html) 2.0*

**Oper[ating](http://www.codesco.com/en/index-manager.html) [System](http://www.codesco.com/en/index-manager.html) Mac [OS:](http://www.codesco.com/en/color-factory.html)** X 10.4, X 10.5, X 10.6, X 10.7 **Win:** Win 7, XP, Vista **Software Requirements:** none **Language** German, English

# **Product Type**

Demoversion (available on request)

**Delivery Form** digital

**Status** Product available

Request Proposal